#### **Nixfarma**

# Butlletí Setmanal **ESTADISTÍQUES AGRUPACIÓ NACIONAL**

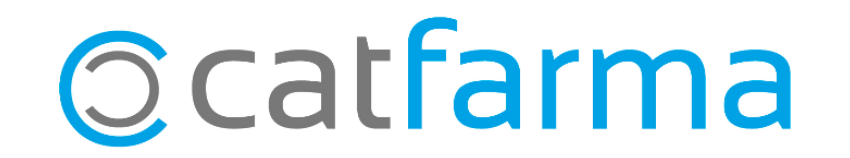

Ara amb la nova versió de **Nixfarma 9.1.1.60**, a les estadístiques per agrupació nacional (molècula), veurem les vendes i l'estoc totalitzat de cadascuna de les molècules.

2

Tot seguit veurem un exemple de com funciona:

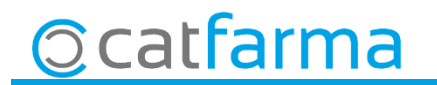

· Farem una estadística de venda dels genèrics agrupats per agrupació nacional, per això accedim a l'opció de menú **Vendes Estadístiques Articles/mes**.

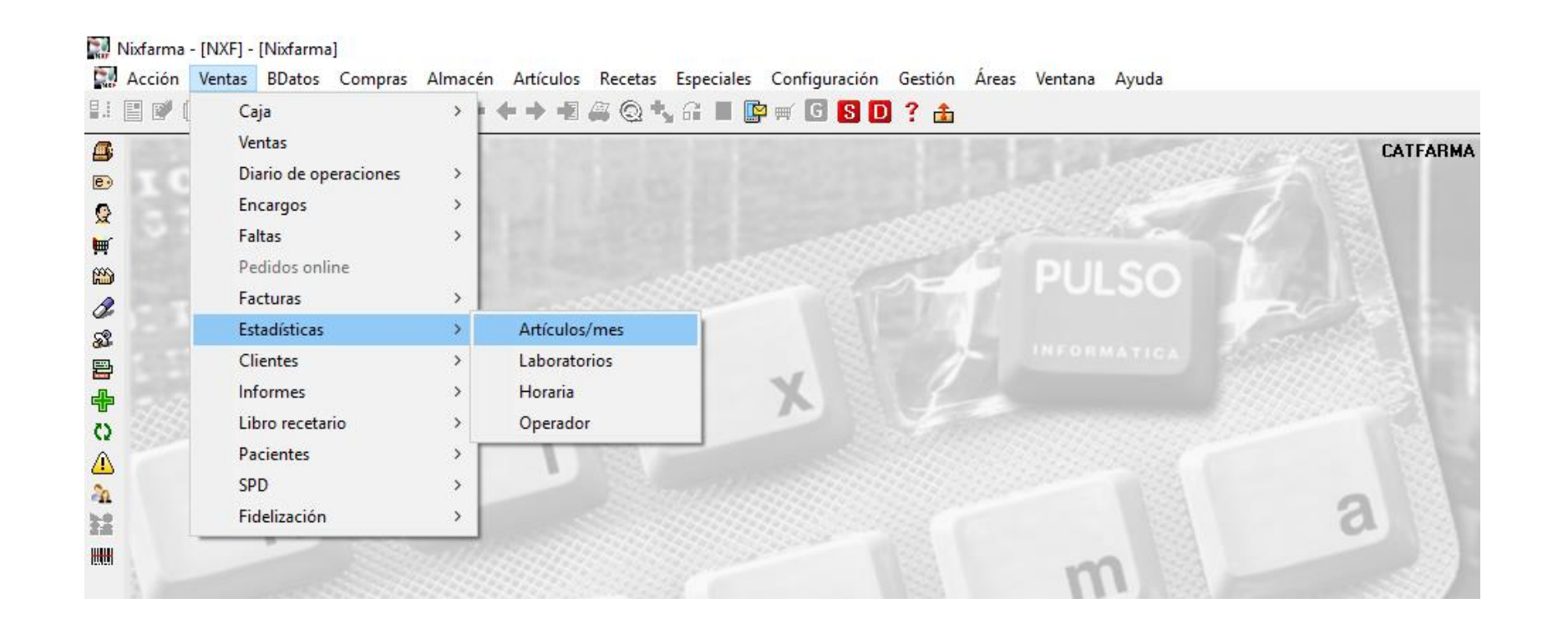

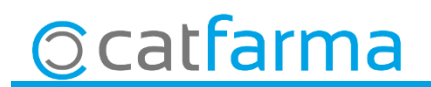

· A la finestra de **Criteris de selecció** fem clic a **Selecció d'Articles** i indiquem la família i subfamília pertinent: **El Selección ampliada de artículos**  $\sim$ 

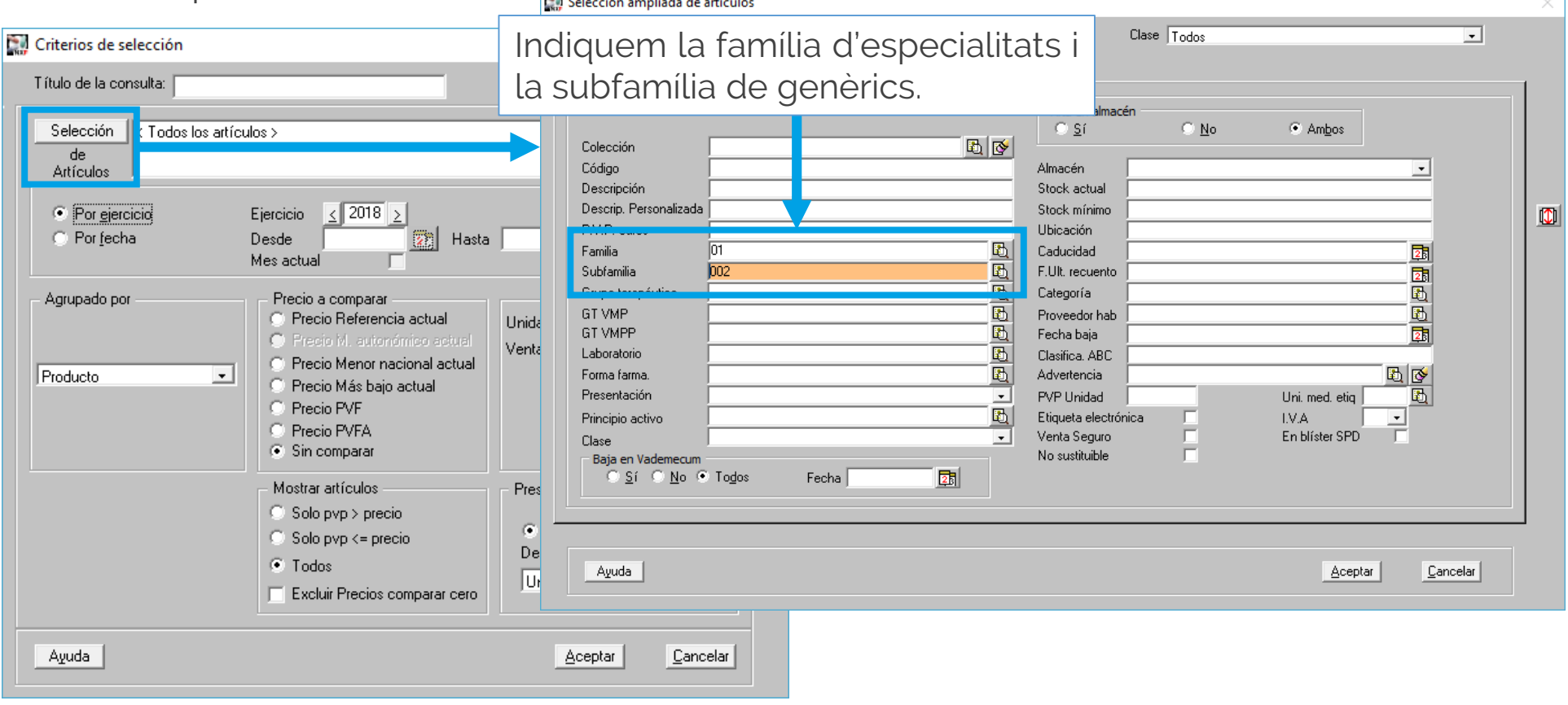

**Ocatfarma** 

· A continuació indiquem el tipus d'agrupació i el període de temps:

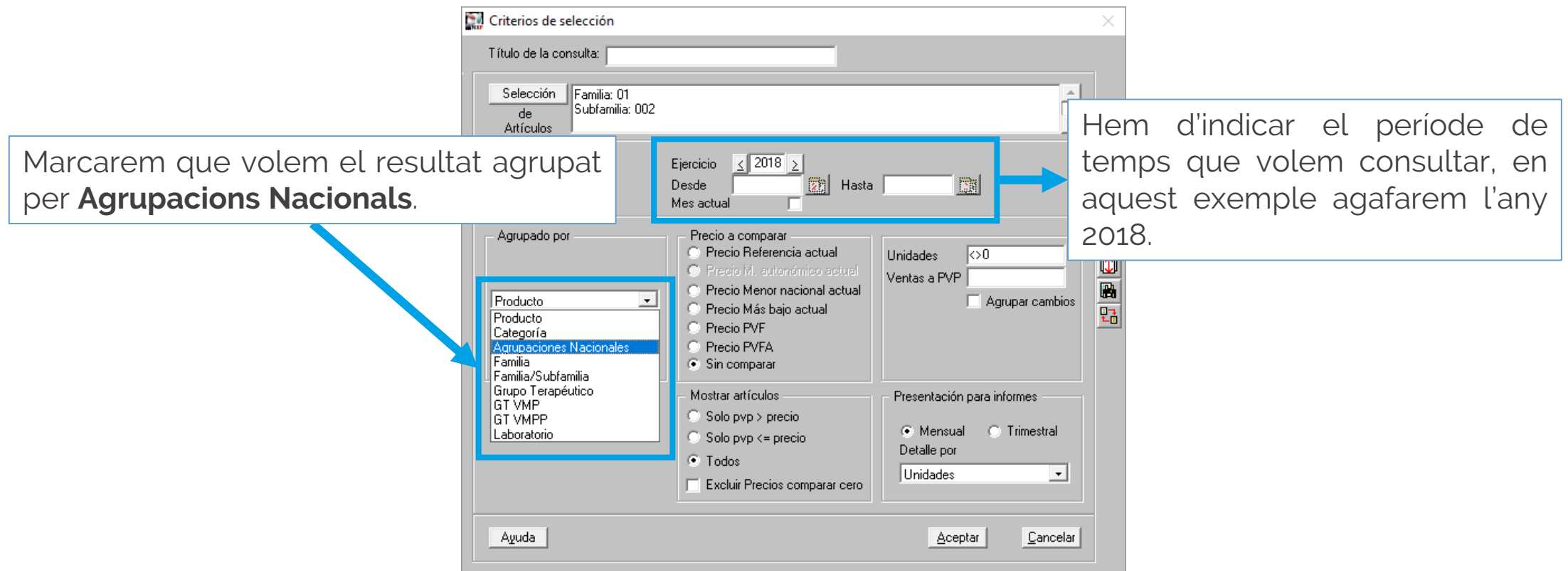

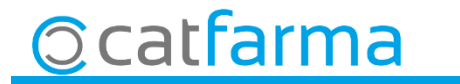

· Finalment fem clic a **Acceptar** i obtindrem el resultat:

**Ccatfarma** 

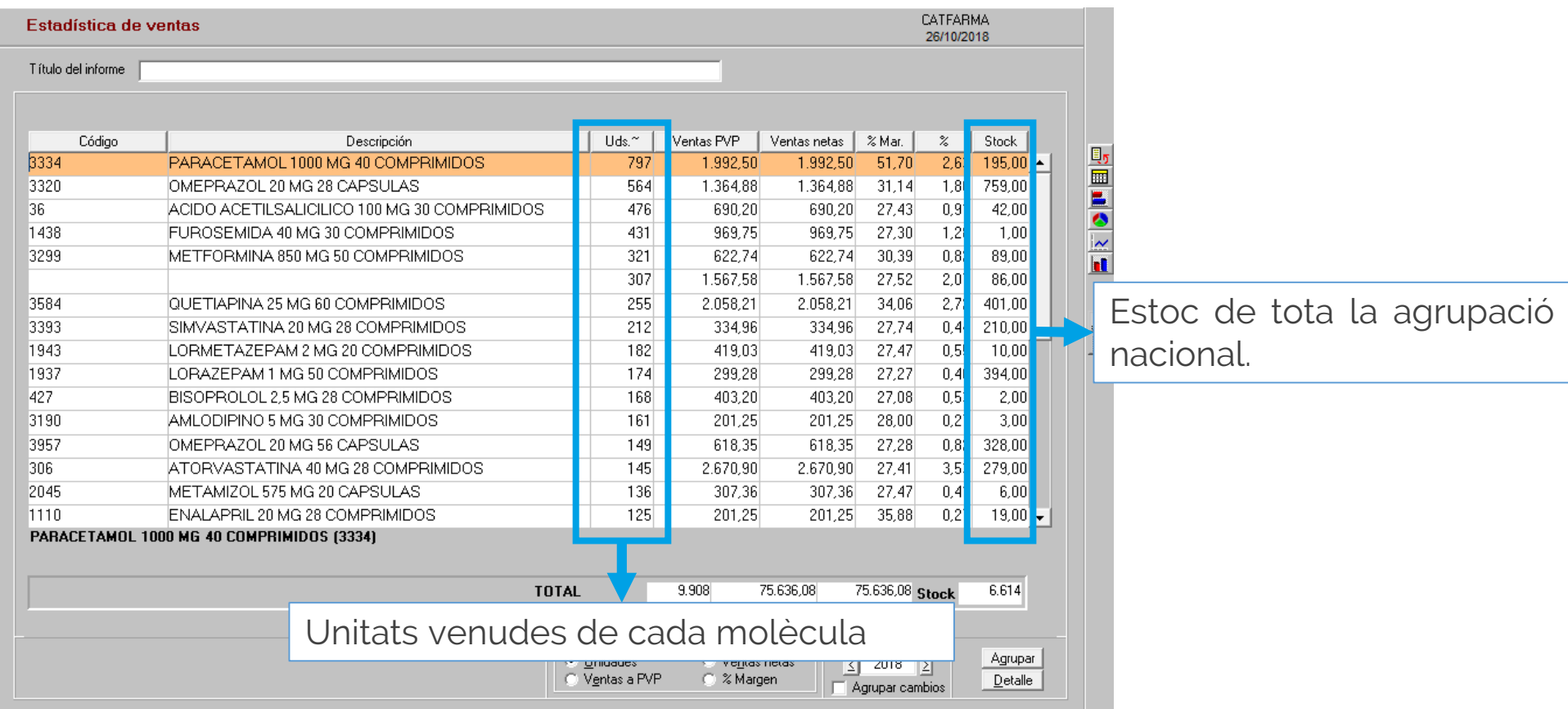

· Si fem clic a **Detall** amb un article marcat, llavors veurem tots els articles d'aquella agrupació amb el seu estoc.

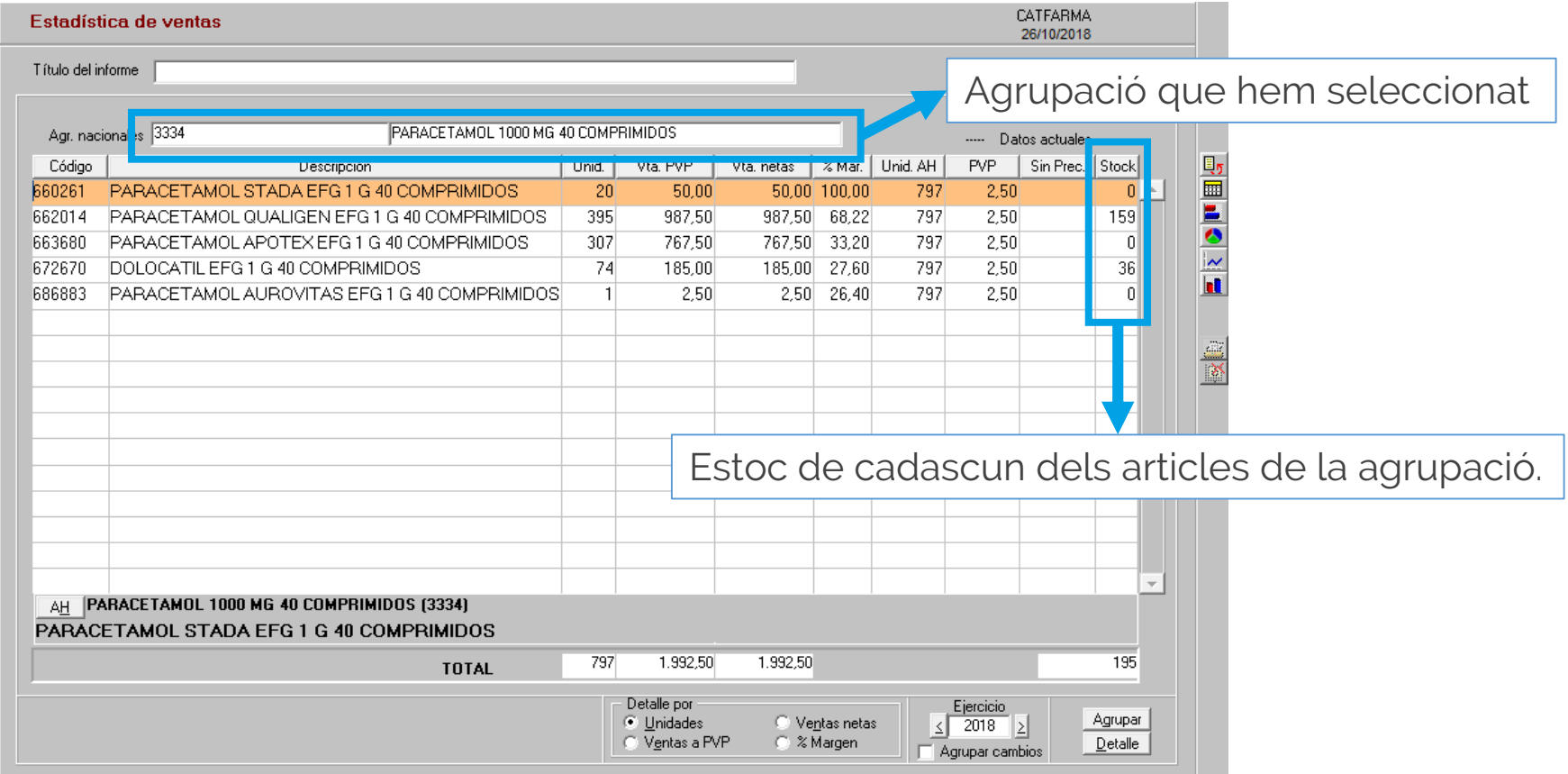

**Ccatfarma** 

divendres, 26 octubre de 2018

# **SEMPRE AL TEU SERVEI Bon Treball**

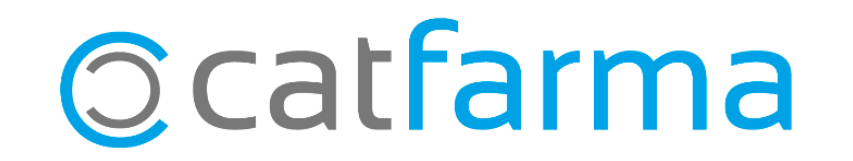